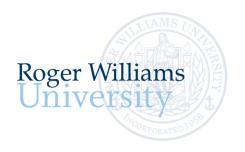

## **New Student Login Instructions**

Office of Undergraduate Admission 401-254-3500 800-458-7144 x3500 admit@rwu.edu

As a new student, we understand there are many important things to keep track of as you navigate your way through your New Student checklist. Below is a helpful guide to help you keep the locations and login credentials for your checklist items organized all in one place.

## What is my RWU Username and password?

**Your RWU username** is comprised of your first initial, your last name, and three digits. The three digits are the fourth number in your birthday, the last number in your student ID, and the last number of your Social Security Number.

Your RWU password: Your RWU default password is comprised of your initials, the last four digits of your social security number and capital "RWU". If you've already reset your default password, but cannot recall your new password, please visit <a href="https://passwords.rwu.edu">https://passwords.rwu.edu</a> to change your password.

## **Example User: John Doe**

 Birthdate:
 01/31/1991

 Student ID:
 1123456

 Last 4 of SSN\*:
 4425

 Username:
 jdoe165

 Password (default):
 jd4425RWU

\*if you are an international student and do not have an SSN, please contact the Office of Admission for your login credentials

| Your RWU I                           | ogin Cred     | entials                                                                                                    |                              |                                                                                                    |
|--------------------------------------|---------------|----------------------------------------------------------------------------------------------------|------------------------------|----------------------------------------------------------------------------------------------------|
| Task                                 | System Name   | Description                                                                                                    | URL                          | How to login in                                                                                                    |
| Log in to Roger<br>Central           | Roger Central | This is now your RWU Student Portal.                                                                                | https://rogercentral.rwu.edu | Username: Use your RWU <u>username@academics.rwu</u>                                                                                                    |
|                                      |               | Once you are officially a student at RWU, you will use Roger Central to navigate through your new student checklist |                              | Password: Use your RWU password                                                                                                    |
| Log in to your RWU<br>Google Account | RWU Google    | This is now your RWU Student email account.                                                                         | https://accounts.google.com  | Username: Use your RWU <a href="mailto:username@g.rwu.edu">username@g.rwu.edu</a> Password: Use your RWU password when signing into your account for the first time. You will be required to change your password upon successfully accessing your account. |

|                                                               | System Name   | Description                                                                                                    | Instructions                                                                                            |
|---------------------------------------------------------------|---------------|----------------------------------------------------------------------------------------------------|----------------------------------------------------------------------------------------------------|
| Register for<br>Orientation                                   | Roger Central | This is the site you will use to register for orientation. No additional login credentials are needed!               | In Roger Central, go to Academics > Student Planning Menu > Register for Orientation                    |
| New Student Housing Application (if you are living on campus) | Roger Central | This is where you will complete your New Student Housing Application form if you will be residing in campus housing. | In Roger Central, Click Academics > Housing Self-Service  Username: Use your RWU username@academics.rwu |

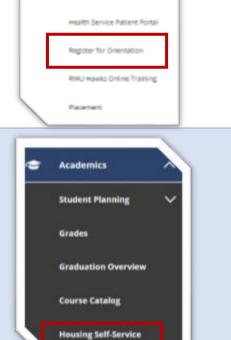

Student Planning

Planning Overview

Plan & Schedule

My Progress

Course Catalog

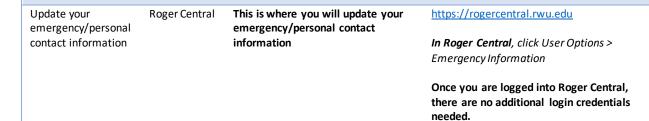

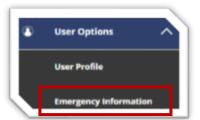

| Task                                 | System Name   | Description                                                            | How to login in                             |
|--------------------------------------|---------------|------------------------------------------------------------------------|---------------------------------------------|
| Take your academic placement test(s) | Roger Central | This is the site you'll use to review the placement testing by subject | https://rogercentral.rwu.edu                |
|                                      |               | requirements before logging in to take                                 | <b>In Roger Central</b> , go to Academics > |
|                                      |               | your placement tests.                                                  | Student Planning Menu >Placement            |
|                                      |               | •                                                                      | ž                                           |
|                                      |               |                                                                        |                                             |
| Modern Lar                           | guage         | Mathematics                                                            | Writing                                     |

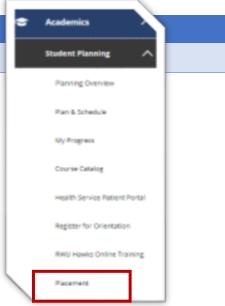

Waive or Enroll in University-Provided Health Insurance Roger Central

This is the site you will use to waive/accept University provided Health insurance.

https://rogercentral.rwu.edu

In Roger Central, click Financial Information > Student Health Insurance

You do not require a username or password to login, just **enter your Date of Birth and Student ID number.** 

Login to Student Account Center and review your fall semester bill Roger Central

This is where you will receive billing statements, view account activity, make payments, and enroll in payment plans.

https://rogercentral.rwu.edu

In Roger Central, click Financial Information > RWU Student Account Center > Login with School credentials

**Username**: Use your RWU username@academics.rwu

Password: Use your RWU password

\*Students will need to grant access to parents through their Student Account Center (SAC). Once logged in as a student, click 'Manage Account Access' on the top right corner of the screen and add an Authorized user. Once you add the Authorized users, they will get an email to set up their own profile for access into the Student Account Center

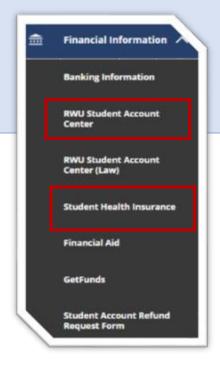

Complete your Health and Immunization Forms Roger Central This is where you will manage your Health and Immunization records.

https://rogercentral.rwu.edu

In Roger Central, click Academics > Student Planning Menu > Health Service Patient Portal

**Username:** Use your RWU username only **WITHOUT** the @academics.rwu

Password: Use your RWU password

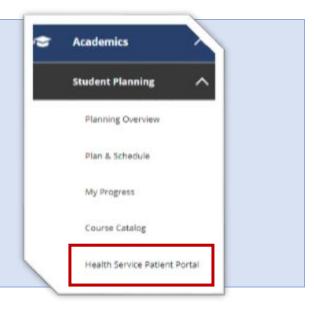

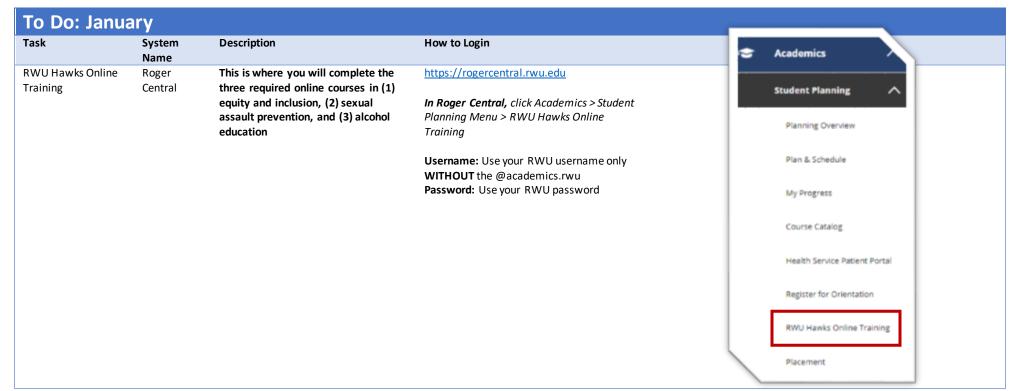

Finalize your Aid https://rogercentral.rwu.edu Roger This is will bring you to the financial aid portal where you will manage Central Financial Information your financial aid. **In Roger Central,** click Financial Information > Financial Aid Tax Information **Banking Information** RWU Student Account Center RWU Student Account Center (Law) Student Health Insurance Financial Aid GetFunds Student Account Refund Request Form